## JUナビとJUトレードの切替え方法

## JUナビとJUトレードの切り替えは、画面右上の

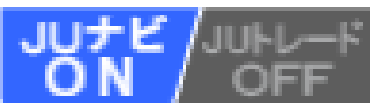

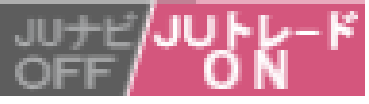

## ボタンをクリックして切替えます。

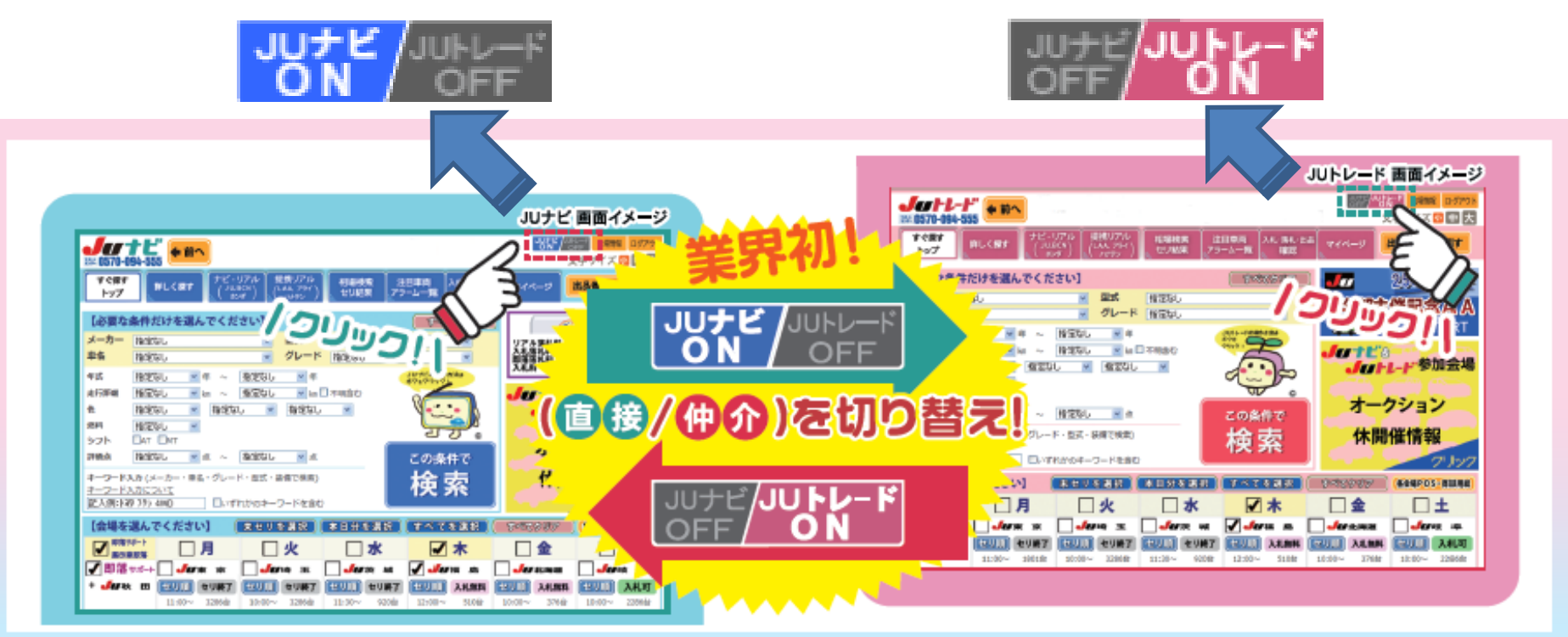

※車両検索時の会場選択、メーカー選択や車名指定画面など、一部切替が出来ない箇所が ございます。また、トレード非対応会場や出品については、自動的にJUナビモードに 切り替わります。リアル起動時や入札時には、モードには十分ご注意ください。